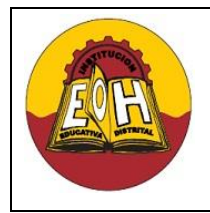

**GRADO 11**

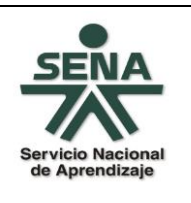

**Ing. Néstor Raúl Suarez Perpiñan Página 1 de 8**

**Educación Media Fortalecida SED/SENA**

#### **TEMA: DESARROLLO WEB CON HTML5**

#### **OBJETIVO:**

 $\checkmark$  Aprender y aplicar correctamente elementos del lenguaje HTML Versión 5 y su uso en la validación de campos del lado del cliente.

### **FUNDAMENTOS DE HTML5**

**HTML5** es la más reciente versión del lenguaje de marcas de hipertexto que establece nuevos elementos y atributos que se ajustan de una manera más fiel al uso actual de los sitios web. Se han creado nuevos elementos que estandarizan la inserción de contenido multimedia, y evitan que el desarrollador tenga que incluir plugins de terceros para añadir dicho contenido.

El estándar HTML5 todavía se encuentra en revisión, a continuación un listado de las principales etiquetas que se han agregado y eliminado en las últimas revisiones:

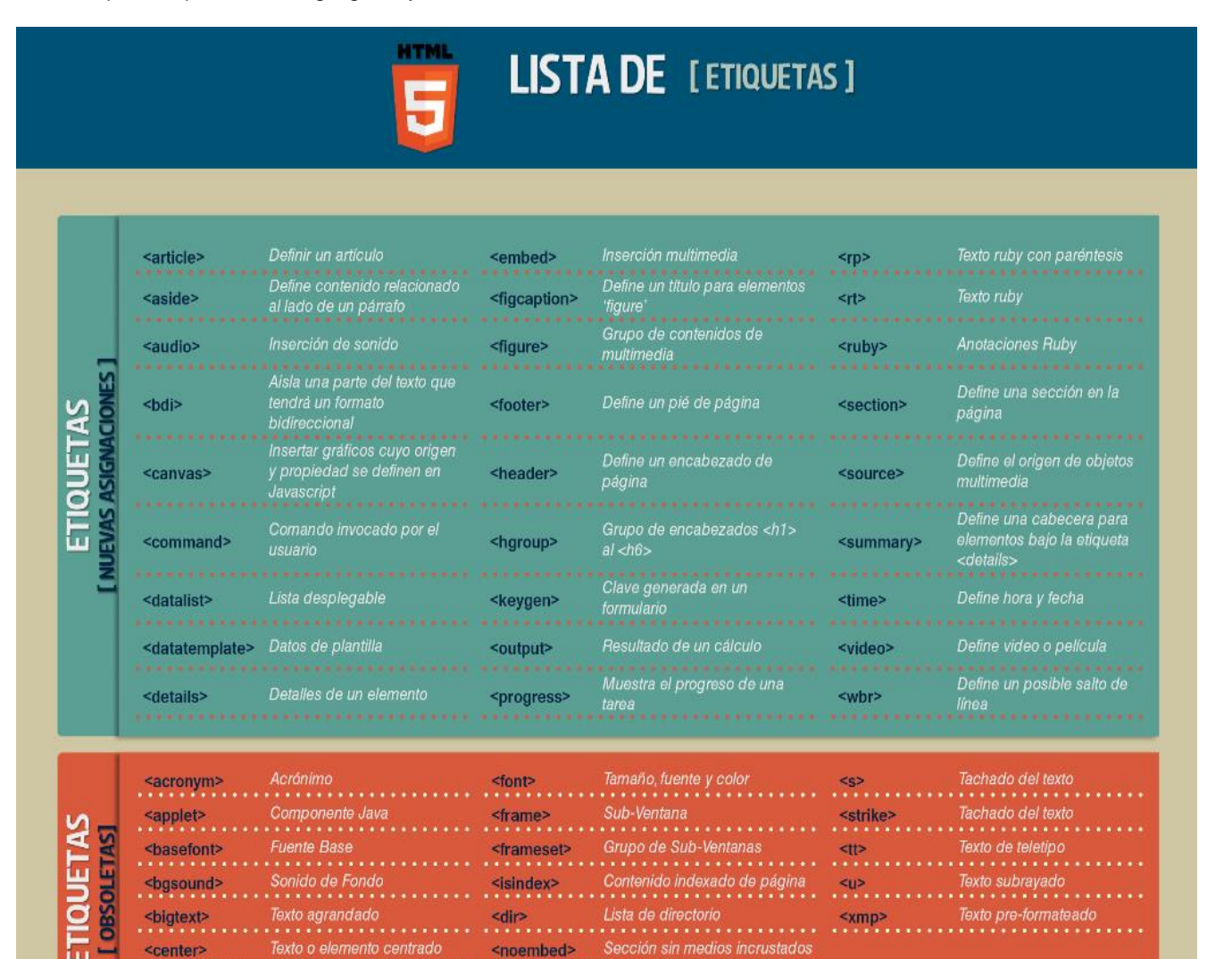

Sección sin sub-ventanas

<noframes>

Notas al pié de página

<fn>

**GUÍA DE TRABAJO N° 4 - DESARROLLO WEB**

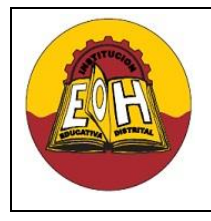

**Educación Media Fortalecida SED/SENA**

**Programación de Software GRADO 11**

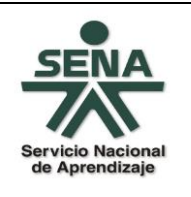

**Ing. Néstor Raúl Suarez Perpiñan**

**Página 2 de 8**

## **VALIDACION DE FORMULARIOS CON HTML5**

La validación de formularios del lado del cliente ha sido un problema que generalmente se ha solucionado con la utilización de **Javascript**., pero con la llegada de un nuevo conjunto de especificaciones y tecnologías que componen a **HTML5**, actualmente se puede realizar tareas de validación de campos de una manera directa en los controles html

Se debe tener en cuenta que HTML5 todavía no es soportado por las versiones antiguas de los diferentes **navegadores** que actualmente utilizan los usuarios, y además los que lo soportan cada uno tienen su forma particular de interpretar y visualizar en pantalla las etiquetas de html5, sin embargo es importante conocer las principales características y elementos de HTML5, ya que en un futuro será de una utilidad invaluable en el desarrollo WEB.

Algunas etiquetas y/o atributos a tener encuentra para validar campos con html5 son:

- **1.** *required:* incluir el atributo *required* dentro de un elemento *<input>*, automáticamente se hace obligatorio su llenado y al ser un atributo tipo booleano, solo se requiere su presencia y nada mas
- **2.** *pattern* **:** utilizando el atributo *pattern* en conjunto, se logra que se verifique no solo la presencia de un valor, sino que este valor debe contener un formato, una longitud o un tipo de dato especifico. Esto último se logra definiendo un patrón con expresiones regulares.
- **3. type="number":** Establece y valida a un "input" como un campo de solo números
- **4. min="valor" max="valor"** establece los valores mininos, máximos de un campo numérico
- **5. maxlength="valor":** Establece el número de caracteres máximo que puede recibir un input
- **6. type="email":** Configura y valida a un "input" con un formato correcto de correo electrónico, de estructura "nombre@ejemplo.com"
- **7. type="url" :** Configura y valida a un "input" con un formato correcto de url, de estructura "http://www.ejemplo.com/"

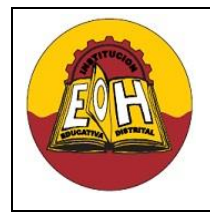

**GRADO 11**

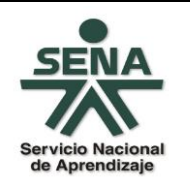

**Ing. Néstor Raúl Suarez Perpiñan Página 3 de 8**

**Educación Media Fortalecida SED/SENA**

# **EJEMPLO – VALIDACION DE CAMPOS CON HTML5**

Cree una página web en un archivo de nombre "FormularioHTML5.html" usando el código html que se muestra a continuación:

**Paso 1.** Cree una hoja de estilos en un archivo de nombre "campoinvalido.css", colóquela dentro de una carpeta llamada "css". Utilice el código que se muestra a continuación:

```
input:invalid, textarea:invalid
{
 background:red;
}
```
**Paso2.** Cree un archivo en un archivo javascript de nombre "procesarformulario.js", colóquela dentro de una carpeta llamada "Scripts". Utilice el código que se muestra a continuación:

```
function Validar() {
     if (FormOrden.checkValidity()) {
         CapturarDatos();
     }
}
function CapturarDatos() {
     var cantidad = FormOrden.cantidad.value;
     var correo = FormOrden.correo.value;
     var sitio = FormOrden.sitio.value;
     var nombre = FormOrden.nombre.value;
     var direccion = FormOrden.direccion.value;
     var codigo = FormOrden.codigo.value;
     var pais = FormOrden.pais.value;
     var telefono = FormOrden.telefono.value;
     var tarjeta = FormOrden.tarjeta.value;
     var confirmacion = FormOrden.confirmacion.value;
     var vencimiento = FormOrden.vencimiento.value;
    document.write("<strong>DATOS RECIBIDOS DESDE EL FORMULARIO WEB</strong>
    \braket{b r}/\csc{b r}/\csc{r};
    document.write("<strong>DATOS DE LA ORDEN </strong><br/><br/>>");
    document.write("Cantidad: " + cantidad + "<br/>kbr/>>");
     document.write("<strong>DATOS DE CONTACTO</strong><br/>");
    document.write("Correct: " + corre  + "<br/>t~');
    document.write("Sitio Web: " + sitio + "<br/>kbr/>>");
     document.write("<strong>DATOS DE PAGO</strong><br/>");
     document.write("Nombre Completo: " + nombre + "<br/>");
    document.write("Dirección: " + direccion + "<br/>br/>");
     document.write("Codigo Postal: " + codigo + "<br/>");
```
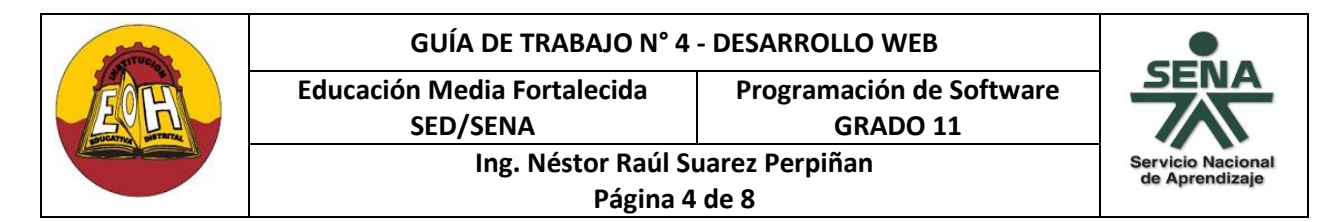

```
document.write("Pais: " + pais + "<br/>'/");
 document.write("Telefono: " + telefono + "<br/>");
 document.write("Tarjeta De Credito: " + tarjeta + "<br/>");
document.write("Codigo De Confirmación: "+ confirmación +"<br/>br/>");
document.write("Fecha De Vencimiento: " + vencimiento + "<br/>br/>");
```
**Paso3.** Cree una página web html en un archivo de nombre "FormularioHTML5.html" al lado de las capetas Estilos y Scripts creadas en los pasos 1 y 2. Utilice el contenido que se muestra a continuación:

```
<html>
```
}

```
<head>
     <title>Formulario HTML5</title>
     <meta charset="UTF-8">
     <script type="text/javascript" src="Scripts/procesarformulario.js"></script>
     <link rel="stylesheet" href="Estilos/campoinvalido.css">
</head>
<body>
     <form id="FormOrden" ACTION="" METHOD="GET" onsubmit="event.preventDefault();">
```

```
<center>
      <h3>Formulario De Compra</h3>
      <fieldset style="width:60%;">
          <legend>Orden</legend>
        <label for="cantidad">Cantidad: </label>
       <input type="number" name="cantidad" id="cantidad" placeholder="Solo 2 
       digitos" required="required" min="1" max="99" maxlength="2"
       autofocus="autofocus" />
      </fieldset>
     <br>
      <fieldset style="width:60%;">
          <legend>Datos De Contacto</legend>
          <table style="width:60%;">
              <tr>
                  <td>
                       <label for="correo">Correo:</label>
                   </td>
                  <td>
```
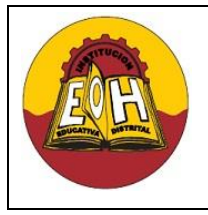

**GRADO 11**

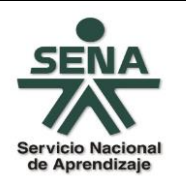

**Ing. Néstor Raúl Suarez Perpiñan Página 5 de 8**

**Educación Media Fortalecida SED/SENA**

```
<input type="email" name="correo" id="correo"
        placeholder="nombre@ejemplo.com" required="required"
        maxlength="50" />
             \langle/td>
         </tr>
         <tr>
              <td>
              <label for="sitio">Sitio Web:</label>
             \langle/td>
              <td>
         <input type="url" name="sitio" id="sitio"
        placeholder="http://www.ejemplo.com/" required="required"
        maxlength="100" />
            \langle/td>
         </tr>
     </table>
 </fieldset>
<br>
 <fieldset style="width:60%;">
     <legend>Datos De Pago</legend>
     <table style="width:60%;">
         <tr>
              <td>
              <label for="nombre">Nombre:</label>
             \langle/td>
              <td>
          <input type="text" name="nombre" id="nombre"
        placeholder="Nombre + Apellido" required="required"
        maxlength="50" pattern="[A-Za-z ]+" title="Ingrese solo letras"
        />
              </td>
         </tr>
         <tr>
              <td>
                  <label for="direccion">Direcci&oacute;n:</label>
              </td>
             <td>
                <textarea name="direccion" id="direccion"
                placeholder="Calle, Avenida, No." required="required"
                maxlength="150" cols="20"></textarea>
              </td>
         </tr>
```
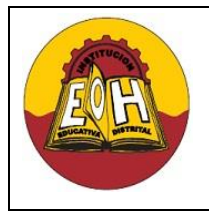

**GRADO 11**

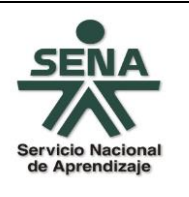

**Ing. Néstor Raúl Suarez Perpiñan Página 6 de 8**

**Educación Media Fortalecida SED/SENA**

```
 <tr>
     <td>
<label for="codigo">C&oacute;digo postal:</label>
    \langle/td>
    <td>
<input type="text" name="codigo" id="codigo" placeholder="Codigo 
Postal" required="required" maxlength="10" />
    \langle/td>
\langle/tr>
 <tr>
     <td>
        <label for="pais">Pa&iacute;s:</label>
    \langle/td>
    <td>
         <select name="pais" id="pais">
             <option>Colombia</option>
             <option>Costa Rica</option>
            <option>Espa&ntilde;a</option>
             <option>Honduras</option>
            <option>M&eacute;xico</option>
             <option>Venezuela</option>
         </select>
    \langle/td>
 </tr>
 <tr>
     <td>
<label for="telefono">Tel&eacute;fono(Opcional):</label>
    \langle/td>
    <td>
<input type="tel" name="telefono" id="telefono"
placeholder="(999) 999-9999" maxlength="15" />
     </td>
 </tr>
 <tr>
     <td>
<label for="tarjeta">N&uacute;mero de Tarjeta:</label>
    \langle/td>
    <td>
<input type="text" name="tarjeta" id="tarjeta" placeholder="No. 
Tarjeta(16 Digitos) dddd-dddd-dddd-dddd" required="required"
maxlength="19" pattern="\d{4}-\d{4}-\d{4}-\d{4}" title="Ingrese
formato valido dddd-dddd-dddd-dddd)" />
```
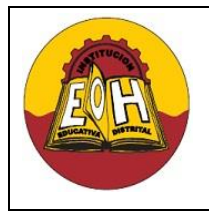

**GRADO 11**

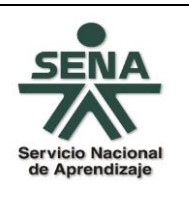

**SED/SENA Ing. Néstor Raúl Suarez Perpiñan**

**Educación Media Fortalecida** 

**Página 7 de 8**

```
 </td>
        \langle/tr>
         <tr>
             <td>
        <label for="confirmacion">C&oacute;digo de
        Confirmación:</label>
            \langle/td>
            <td>
         <input type="text" name="confirmacion" id="confirmacion"
         placeholder="Confirmación(Maximo 3 Digitos)"
         required="required" maxlength="3" pattern="[0-9]+"
        title="Ingrese Solo Nú meros" />
            \langle/td>
        \langle/tr>
         <tr>
             <td>
         <label for="vencimiento">Fecha de Vencimiento:</label>
            \langle/td>
            <td>
         <input type="text" name="vencimiento" id="vencimiento"
        placeholder="YYYY-MM" required="required" pattern="\d{4}-\d{2}"
        maxlength="7" title="Ingrese año(YYYY) seguido de mes
         (MM)" />
             </td>
        \langle/tr>
     </table>
    \langle b \rangle </fieldset>
<br>
```
<input type="submit" name="ordenar" value="Ordenar Ahora" onClick="Validar()" />

 </center> </form> </body> </html>

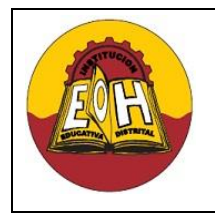

**Educación Media Fortalecida SED/SENA**

**Programación de Software**

**GRADO 11**

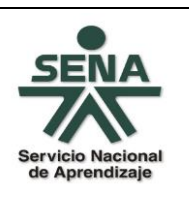

**Ing. Néstor Raúl Suarez Perpiñan Página 8 de 8**

# **TALLER**

 $\checkmark$  En los ejercidos "encuesta" de la guía N°2 (CSS-FORM) y los del taller de la guía N°3 (Javascript) valide cada uno de los campos dependiendo del tipo de dato que corresponda (Campo Obligatorio, Solo Números, Email, Cantidad De Caracteres Máxima, etc)